# Software Development for **Scientists**

UCSF Practice of Science Seminars Peder Larson February 18, 2020

#### Key Ingredients for Software Work

- 1. Languages
	- a. Capabilities Project dependent
	- b. Support
- 2. Computational Resources
	- a. Wynton
	- b. Dedicated hardware
	- c. Cloud
- 3. Development Tools
	- a. Integrated Development Environment (IDE)
	- b. Best coding practices
	- c. Version Control
- 4. Sustainability
	- a. Documentation
	- b. Version Control
- 5. Sharing
	- a. Distributing code
	- b. Free cloud hosting Binder/colab/Azure
	- c. Version Control

#### Languages

One of the first choices to make

Often dictated by type of project

Most Popular

Python - scientific computing and machine learning

R - powerful statistics and visualization

UCSF Library resources (Python, R)

Many many others (web or app development, computational efficiency, CPU vs GPU)

#### Learning to Code

UCSF Library Classes and Resources <https://www.library.ucsf.edu/ask-an-expert/data-science/>

Software Carpentry <https://software-carpentry.org/> "Teaching basic lab skills for research computing" Unix, python, R, git

Sample code from labmates or other researchers

Task-based - best to have a goal of something to program to drive learning

#### Computational Resources

Where are you going to run the code?

- Personal Laptop easy, flexible, secure (if managed by UCSF IT) but resources can be limited
- Personal/lab computer build in more power and functionality, but likely requires more system administration and maintenance
- UCSF On-premise Shared computational resources even more power and functionality, software and libraries often pre-determined by system administrators
- Cloud
	- AWS, Azure, Google Cloud.
	- AWS will provide free credits for project proposals. For larger work, UC negotiated rates available.

#### UCSF Compute Resources

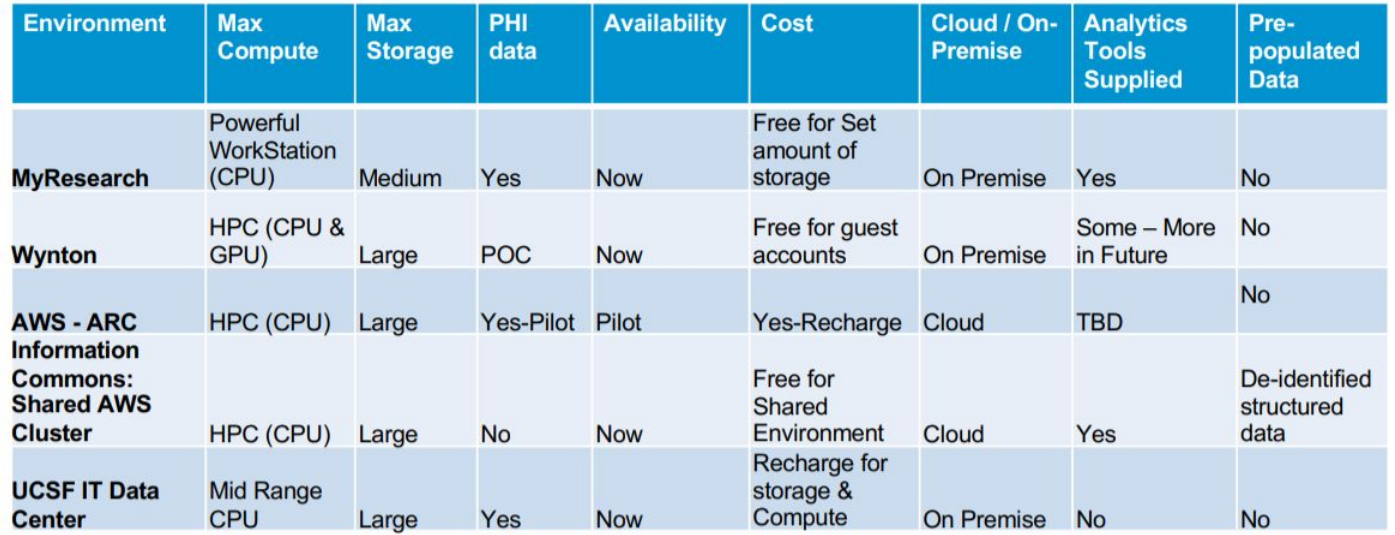

MyResearch - secure data hosting + multiple software programs (SAS Stata, SPSS, R, Matlab …)

Wynton HPC - high performance computing cluster Free to all UCSF users! <https://ucsf-hpc.github.io/wynton/index.html>

ARC - "AWS Research Cloud" (pilot)

#### Computational Resources - Storage

Where are you going to store data?

- Personal Laptop easy, UCSF provided backup via Code42, but limited
- Personal/lab computer flexible for building up storage space, requires setup of dedicated backup and potentially encryption
- UCSF Shared computational resources can request resources (10gb free on MyResearch, 500 GB on Wynton but not backed up)
- Cloud
	- Box unlimited storage
	- AWS etc

#### Box tips

Synchronize with Box Sync or Box Drive

Transfer (e.g. backup) large numbers of files via FTP: [https://app.box.com/services/box\\_ftp\\_server/](https://app.box.com/services/box_ftp_server/)

Wynton -> Box: <https://ucsf-hpc.github.io/wynton/transfers/ucsf-box.html> Includes tip for passwordless transfer for automatic processes

#### Notebooks

Interactive Environment for alternating between coding and data output (e.g. plotting)

Jupyter Notebooks

Most popular

Support a variety of programming languages (with proper kernels installed)

Anaconda - tool for installing jupyter as well as kernels, libraries, and more

#### Integrated Development Environment (IDE)

What does it do?

Understands code syntax

build code

testing and debugging

Eclipse - popular

Xcode - Mac

Atom or Sublime Text

Python

PyCharm

JupyterLab

R

RStudio

#### Best Practices/Coding Style

Version Control

Git

Python

#### [PEP 8 -- Style Guide for Python Code](https://www.python.org/dev/peps/pep-0008/)

Have your IDE tell you when you are conforming to style:

[https://realpython.com/python-pep8/#tips-and-tricks-to-help-e](https://realpython.com/python-pep8/#tips-and-tricks-to-help-ensure-your-code-follows-pep-8) [nsure-your-code-follows-pep-8](https://realpython.com/python-pep8/#tips-and-tricks-to-help-ensure-your-code-follows-pep-8)

Basic Style Tips

- Use Descriptive variable and function names
- Modular code (try not to copy/paste! instead write a function to repeat this operation)
- Unit tests test key parts of your code with simple functions that verify operation or output is correct
- Comment code (although with descriptive names this is less important)
- Requires extra time, but worthwhile in the long-term

# What is git?

- Version control
	- Track changes you make to software or other documents
	- Go back to old versions, or look at changes
- Shared development platform
	- Designed to support projects with multiple developers
	- Create branches, merge and track individual user changes, report and assign issues
- Distributed
	- Every version of the repository, whether local or hosted (e.g. github, Radiology gitlab) is a full repository, so access to host required
	- Transition to and from local copy to hosted repository, between hosted sites, and between local copies

# Why Git?

- Sharing and jointly developing code
- **● Standard tool** for version control & software development, easy to work with others
- Open source and free
- Distributed every clone/copy of the repository is the same/equivalent. E.g. work on local copy is equivalent, no need to be connected to server. Repositories can be easily moved between locations
- Jobs
	- Employers may consider your github/gitlab/bitbucket profile as part of your CV for tech jobs
	- $\circ$  Ask any graduate who works on software in industry they must use version control
- Many Tools
	- $\circ$  e.g. github desktop client, probably many others
	- Web interfaces

# Prominent Git Software Groups

- TensorFlow (Google)<https://github.com/tensorflow>
- Python<https://github.com/python>
- Facebook<https://github.com/facebook>
- LinkedIn<https://github.com/linkedin>

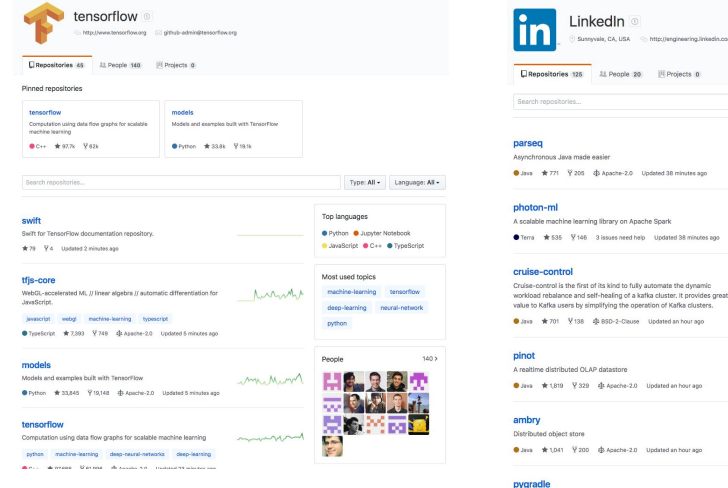

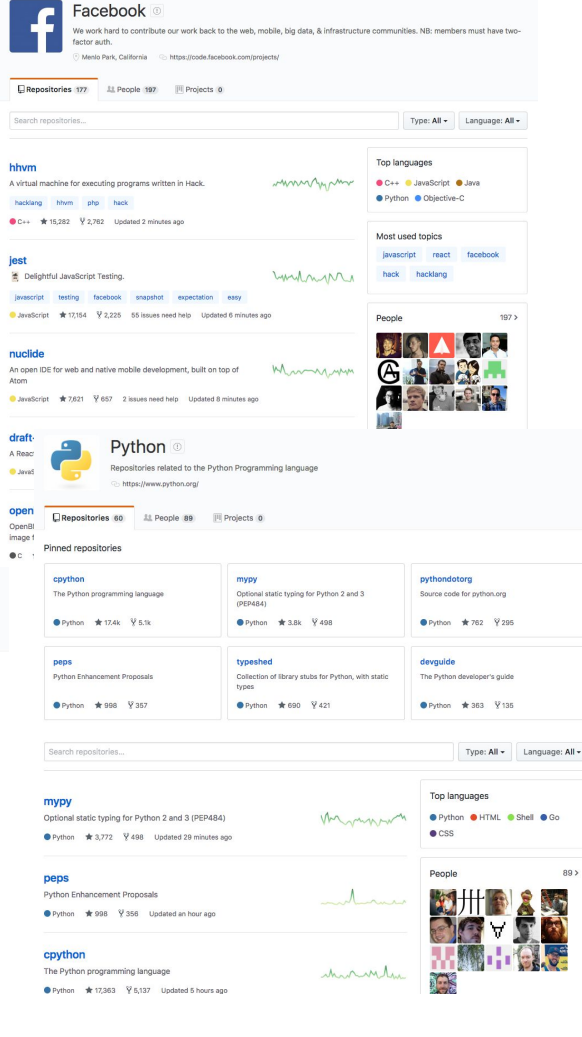

Using Gradie to build Python projects

C Sussexula CA 1954 C - http://ancinearing.lighadia.com

V 146 3 issues need help Updated 38 minutes ago

V 329 - @ Apache-2.0 - Updated an hour ago

Y 200 @ Apache-2.0 Updated an hour ago

herman

wwwwhen

Type: All + Language: All +

Top languages

Most used topics **Inkedin** android

**O.** Java C. JavaScrint @ Python · Objective-C · Scala

android-library ios testing

#### Selected Imaging Repositories/Groups

- SIVIC -<https://github.com/SIVICLab/sivic>
- ANTS Advanced Normalization Tools <https://github.com/ANTsX/ANTs>
- AFNI **A**nalysis of **F**unctional **N**euro**I**mages <https://github.com/afni/afni>
- $\bullet$  ISMRMRD ISMRM raw data format
- BART Berkeley advanced reconstruction toolbox <https://github.com/mrirecon/bart>
- Many more!

### Git Terminology

- Repository a set of code and other digital materials grouped together. Main grouping
- Branch different versions of the repository, used for adding features, fixing bugs, or specialized versions. Main branch is the 'master'
- Clone make a copy of the repository
- Checkout select a certain branch of the repository
- Commit add changes into the repository
- Pull get changes from a remote repository (e.g. GitHub -> your computer)
- Push put changes into a remote repository (e.g. your computer -> GitHub)
- ●

#### Git Servers and Structure

- github.com
	- Most widely used service
	- Public and private repositories ("Repos")
	- *Request academic account for free upgrade to Pro account <https://education.github.com/>*
	- Free website hosting with GitHub Pages https://pages.github.com/
	- Good template:<https://academicpages.github.io/>
- UCSF GitHub Enterprise <https://git.ucsf.edu/> in early testing phase, more coming soon
- GitLab popular alternative, similar features, including academic accounts with good benefits: <https://about.gitlab.com/solutions/education/>
- Individual accounts
- Groups for groups with multiple shared projects, e.g. lab/research group, specific project/grant, organization

### My Personal Git Ecosystem

- Radiology git
	- plarson personal account, for my own projects or initial development
		- matlab
		- EPSI processing
	- $\circ$  EPIC-MRI group account for GE MRI EPIC programming projects (so far I'm the only user  $\circ$  )
		- 3dradial
		- prose\_prostate
		- fidcsi c13
		- 3dute
		- cones

*Moving these to private git repos on GitHub.com*

- GitHub.com
	- agentmess personal account, personal projects, papers, playing around with code
	- $\circ$  Larson Lab group account for shared projects and sustained projects
		- hyperpolarized-mri-toolbox
		- mripy (Python tools for MRI, including neural networks, originally from Peng Cao)
		- Spectral-Spatial-RF-Pulse-Design
		- MRI-education-resources
	- UCSF-EPIC-MRI
		- For sharing EPIC software with others
		- All private repositories (GE proprietary information)

#### GitHub/GitLab features

- Star any interesting code
- Watch be notified of repo changes
- $\bullet$  Fork make your own copy to use and m

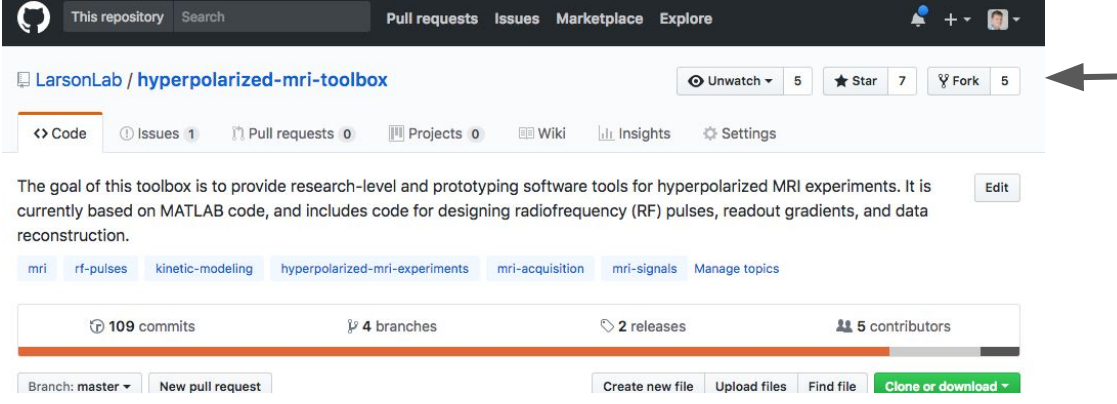

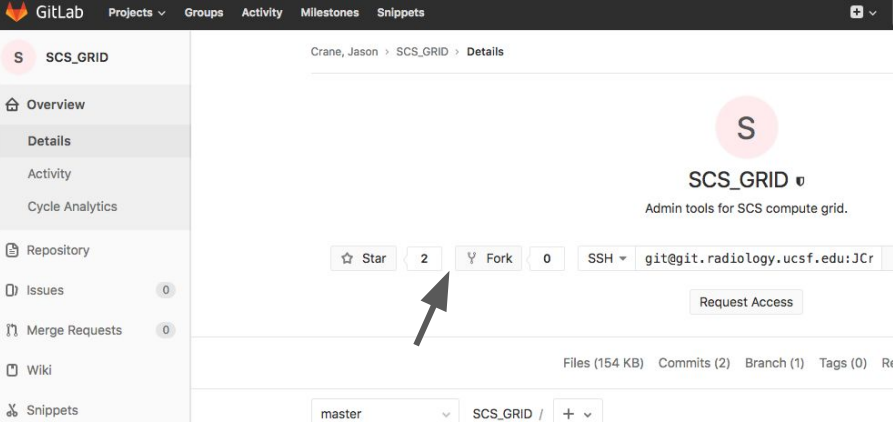

#### Remember to …

- Commit every day!
- Practice, and don't worry about mistakes since there's a history of all your changes

#### Initialization

- 1. Login git.radiology.ucsf.edu or github.com
- 2. Create New Repository/Project
- 3. Clone 'git clone <address>'
	- Copy address from web
	- Clone to multiple places (laptop, SCS network) I love this workflow to move between coding on my laptop and moving to shared computational resources
- 4. Add files or import in existing directory
- 5. Check file status 'git status', should show Untracked Files
- 6. Add these files to git repository with 'git add'
- 7. Check file status 'git status', should show Changes to Be Committed
- 8. Commit 'git commit –m "<commit message>" '
- 9. Push changes to remote repository (e.g. github, radiology git) 'git push'
- 10. Check web!

#### Daily Workflow

- 1. Pull changes from remote repo (in case others have added edits) 'git pull'
	- If you are just a user (not developer) of repo/project, then this is all you need
- 2. Modify files
- 3. Check status 'git status'
- 4. Add changes 'git add'
- 5. Confirm status 'git status'
- 6. Commit 'git commit'
- 7. Push changes 'git push' (don't need to do for every commit, but at least every day is best)
- Quick commit 'git commit –a –m <message>" stages all changes to be commited and then commits

#### Advanced Workflows - ignoring files

- .gitignore this is a file within your git repository that can choose to ignore certain files. For example, large data files, temporary files, executables.
	- .gitignore templates at <https://github.com/github/gitignore>for templates for many programming languages
	- Copy into main directory
	- In GitHub Desktop app, right-click to add files to .gitignore
- Want to store large files?
	- Use "git-lfs" (large file storage) git-lfs.github.com

#### Advanced Workflows - Branching

#### ● "Branch"

- separate version of repository to work on
- $\circ$  Create a branch to fix a bug, add a new feature, or play around without disrupting the "master" branch (default branch when you start a project
- Easy to explore and visualize via web interfaces
- First branch created is the "master"

#### Advanced Workflows – Creating and Editing New Branch

Via Web interface

Then switch to branch in repository

- 1. List all branches 'git branch –a'
- 2. Checkout new branch 'git checkout <br/>shanchname>'
- 3. Confirm you are now working on new branch 'git branch'

Or Command Line

- 1. Check current branch 'git branch -a' (lists branches, \* indicated curent branch\_
- 2. Switch to starting branch if needed, e.g. 'git checkout master' to create branch from master
- 3. Create new branch 'git branch <branchname>'
- 4. Checkout new branch 'git checkout <br/>branchname>'
- 5. Confirm you are now working on new branch 'git branch'

#### Advanced Workflows – Creating and Editing New Branch

- Normally, a repository is a single directory and you can switch between branches ('git branch' to view branches, 'git checkout <branchname>' to switch)
- This can cause problems if you (like me) forget to check what branch you are working on
- **E** Alternative
	- Keep one repository as a 'master'
		- git clone git@git.radiology.ucsf.edu:PLarson/git-tutorial-test.git git-tutorial-test\_master
	- Clone another version of repo for development (more like SVN)
		- git clone git@git.radiology.ucsf.edu:PLarson/git-tutorial-test.git git-tutorial-test branch
		- cd git-tutorial-test branch
		- git checkout <br />branchname>

#### Advanced Workflows – Merging Branches

- Create a Merge/pull request
	- When you want to put branches together, merge the changes
	- $\circ$  E.g. you have added feature in a feature branch, merge back into the master branch
	- I find this easiest via web interfaces
- When you push changes 'git push', message:
	- remote: To create a merge request for branch2, visit:
	- remote: https://git.radiology.ucsf.edu/PLarson/git-tutorial-test/merge\_requests/new?merge \_request%5Bsource\_branch%5D=branch2
- Review and submit merge request
- Confirm request and submit (last steps are so you can review the changes carefully before continuing)

### Fixing conflicts

Can arise when remote repo is out of sync with local copy, or during merging of branches

- 1. Find conflicting files 'git status'
- 2. Edit with your favorite editor
	- Conflicting lines marked with <<<<, ====, >>>>
	- Choose appropriate changes, remove lines with <<<<, ====, >>>>
- 3. Mark resolution with 'git add'
- 4. Commit
- 5. Push

#### Advanced Workflows - Other

- Multiple Remote Repos (e.g. github vs radiology git)
	- $\circ$  Can sync local copy with both
	- Move repository to other location
	- 1. Create empty repository
	- 2. Add as a remote 'git remote add github<https://github.com/agentmess/git-tutorial-test.git>' (can change "github" to be description of another remote repository, use "origin" if you want to make this the new default repository )
	- 3. Push to new remote 'git push --all github'

#### Advanced Workflows - Other

#### ● Tags/releases

- When you've got a stable product
- Allows others to easily find stable version or version that will work for them

#### ● Issues

○ Keep track of bugs to fix or features to add

#### Remember to …

- Commit every day!
- Practice, and don't worry about mistakes since there's a history of all your changes

- git on it
- git your roll on
- git 'er done
- everybody git together

#### Sharing Code and Data

GitHub or GitLab - share repositories (public, or private shared to specific users), build up your user profile (good for CV), enables community development

License - Recommended MIT + Creative Commons License is the reproducible research standard

Zenodo - get digital object identifier (DOI)

Available for citing code (easy integration with GitHub) <https://zenodo.org/account/settings/github/>

Available for citing datasets too, example: <https://zenodo.org/record/3647820#.XkxtFmhKguU>

Run your code online: Google Colab, Binder, and more

#### Live Notebooks

Google Colab: free, python-based, good GPU resources, files and code loaded through Google Drive

Demo: [https://colab.research.google.com/github/mikgroup/extreme\\_mri/blob/master/colab-demo.ipynb](https://colab.research.google.com/github/mikgroup/extreme_mri/blob/master/colab-demo.ipynb)

Binder: free, (Project Jupyter), flexible languages, resources also from Google Cloud, can link to GitHub repository as well as other sources

Demo:<https://github.com/LarsonLab/hyperpolarized-mri-toolbox> <https://github.com/LarsonLab/MRI-education-resources>

Distill journal <https://distill.pub/>

JupyterBook example [https://qmrlab.org/t1\\_book/intro.html](https://qmrlab.org/t1_book/intro.html)

#### Final Thoughts

- Invest in software skills such as version control, good coding style (e.g. modular code), good IDE, utilize available software & hardware resources
- UCSF compute & storage resources are evolving rapidly, pay attention to take advantage of latest offerings
- Share your code, from your own labmates to across the world
	- Take the time to help others use your code, this makes your work more impactful
	- Take the time to work with other's code, this makes all of our work more sustainable
	- Contribute to open-source initiatives
- Live and hosted notebooks are a powerful tool to share your work, enable others to use your code, and support reproducible research
- Did I mention Version Control?